## **D** 端子とつないで見る

テレビの D3/D4 端子に接続すると、アナログのハイビジョン画質で再生す ることができます。

- お使いのテレビの取扱説明書もご覧ください。
- *1* テレビと接続する

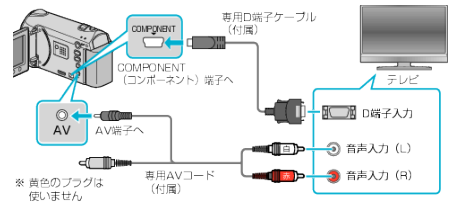

- 電源ボタンを 2 秒以上押して、電源を切ってください。
- *2* 本機に AC アダプターをつなぐ

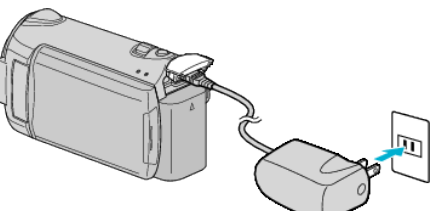

*3* テレビの外部入力ボタンなどを押し、本機を接続した端子に入力を切り 換える

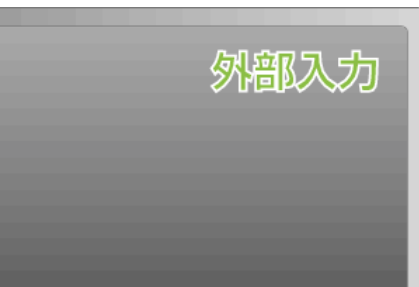

*4* 映像を再生する

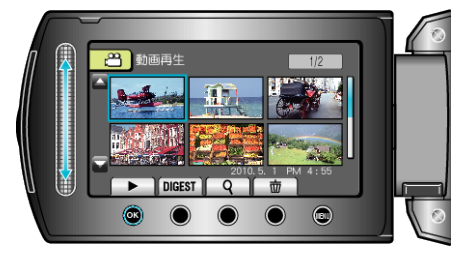

メモ:

- 日時などを表示して再生したいときは、接続設定メニューの "テレビ表 示"を "入"に変更してください。また、再生メニューの "画面表示"を "すべ て表示"または "日付のみ表示"にしてください。
- D3/D4 端子に接続するときは、接続設定メニューの "コンポーネント出 力"を "D3"に変更してください。
- "D1"のままだと、標準画質で出力されます。
- テレビに関する質問や接続方法については、テレビの製造元にお問い合 わせください。